## **File Contributors**

⋒

This feature is available only under a commercial or evaluation license.

Navigate to the **Source** tab on the sidebar. Select a specific file in the repository. Choose a file revision from the **History** menu and click the **Contributors** to open a drop-down list of all contributors who changed this file up to this revision.

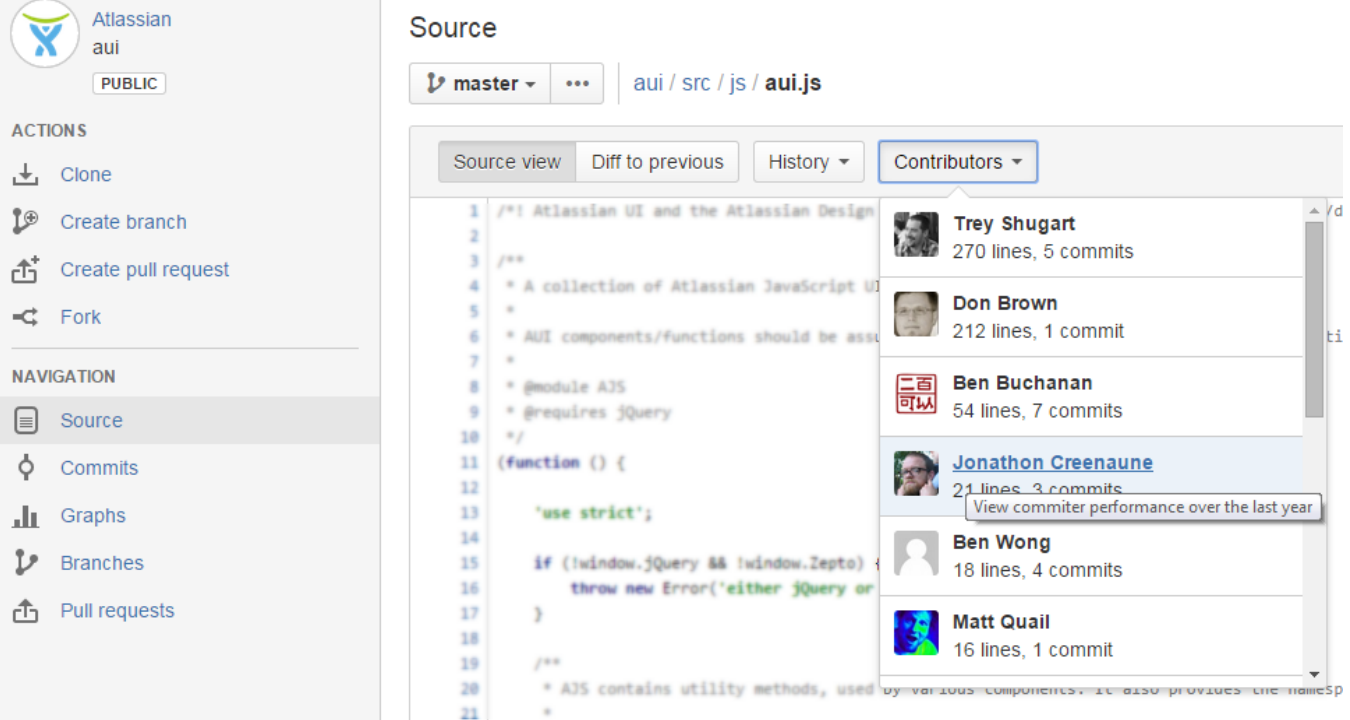

In the list you can see contributor names, a number of lines they changed in this file and a number of their commits that modified the file. If a contributor is a Stash user, clicking their name will take you to the contributor's [Contributions](https://docs.stiltsoft.com/display/AwesomeGraphs/Contributions) graph, where you can check contributor's overall performance and all their commits and pull-requests made over the last year/month/week.

To see all repository [contributors,](https://docs.stiltsoft.com/display/AwesomeGraphs/Contributors?src=contextnavpagetreemode) scroll the list down to the end and click **View all repository contributors**.

Stash also can show which lines were changed by a contributor. For that, click **Blame** and see the change log in the appeared sidebar on the left.

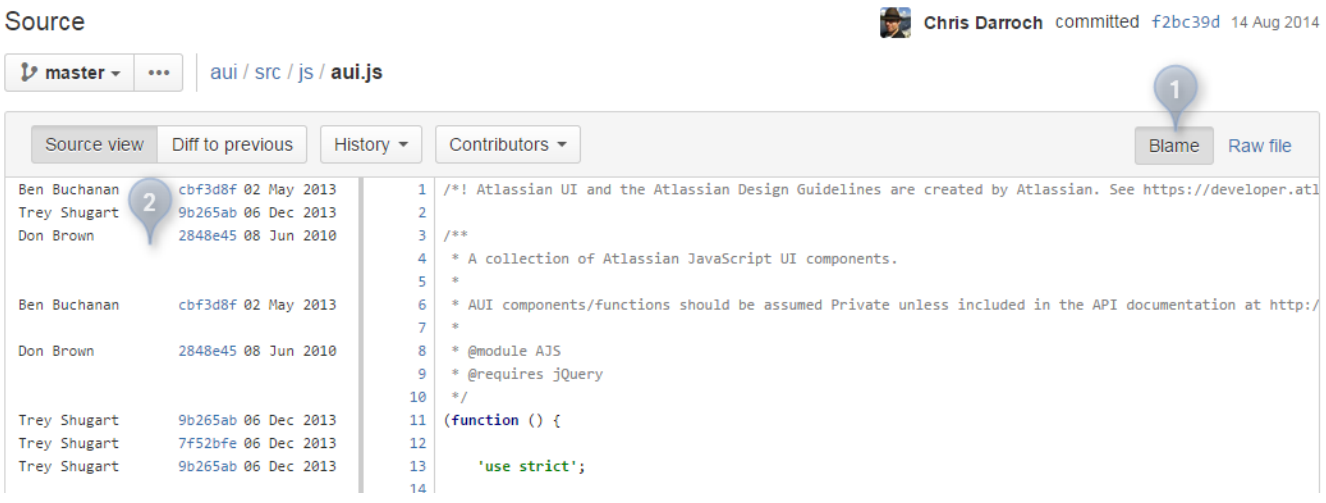